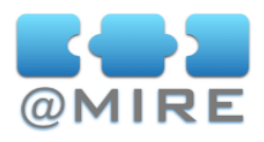

# Metadata Quality Module

# **METADATA QUALITY ISSUES ?**

As a result of batch imports or a multitude of individual item submissions, the quality of the metadata in the repository often declines.

Arising problems include faulty notations of author names and unconventional abbreviations, due to errors during entry or character set conversions.

Another possible severe issue is the presence of duplicate information, especially when the repository's data is being used for statistics and evaluation.

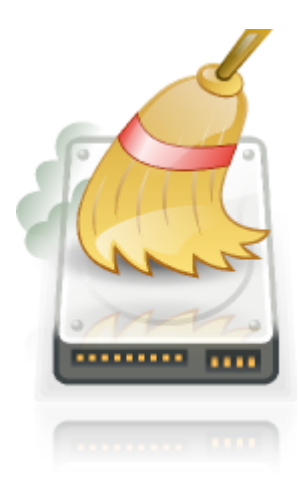

This document describes the **Metadata Quality Module** functionality, available for public evaluation at **@mire Labs (<http://atmire.com/labs> ).**

# **@MIRE'S METADATA QUALITY MODULE ...**

... provides **powerful batch-edit features** that enable administrators to modify a multitude of metadata fields on a selection of repository items.

... has **duplicate detection and resolving functionality** that both aid to free the repository from duplicates and to ensure that the repository remains free of duplicates afterwards.

... is sold at a **fixed price**, without annually recurring license fees, **including installation** in your DSpace repository environment and one year of **updates and bugfixes**.

# **BATCH-EDITING**

Powerful batch-edit features enable instant modification of a multitude of metadata records in a repository. Repository managers, responsible for the repository content and quality, **use the metadata quality module to optimize the task of performing corrections or enhancements**.

**The item selection dialog** offers a fast way to search the repository or select full collections of items to perform your batch edits on.

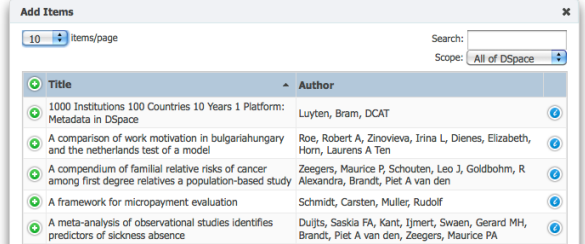

#### **@mire**

Esperantolaan 4 **Belgium** 

2888 Loker Avenue East, Suite 305, Carlsbad, CA 92010 U.S.A.

[info@atmire.com](mailto:info@mire.be?subject=) [www.atmire.com](http://www.atmire.com)

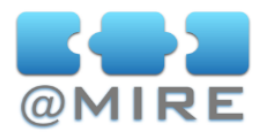

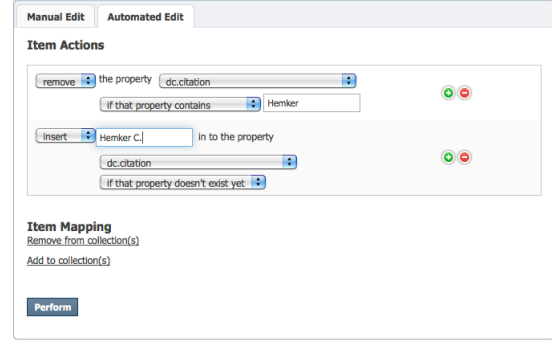

**Automated Edit** enables you to perform simultaneous edits on all of the items in your selection. This can also be used to map or move all of the selected items to specific collections

**Manual Edit** features an enhanced Metadata Edit page in which the fields can be individually edited either according to the submission form style or the common edit style without any format verifications or restrictions.

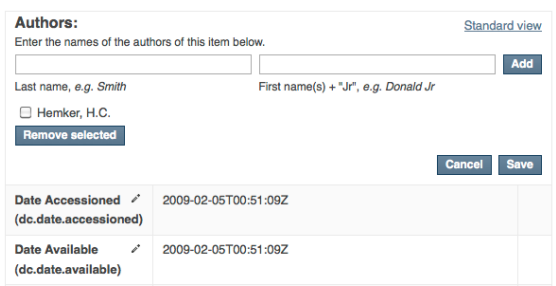

Furthermore, the enhanced Metadata Edit page features a **navigation overlay** at the bottom of the browser, in which you can easily change to other items you made in your initial selection. When you are dealing with a large number of metadatafields for each individual item, you can modify the visibility of individual metadata fields. In this way, you can restrict the metadata fields on the page to only those you want to edit right now.

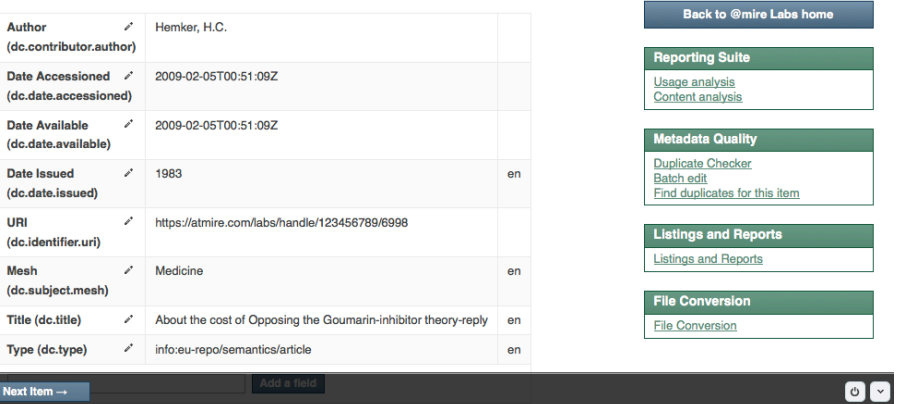

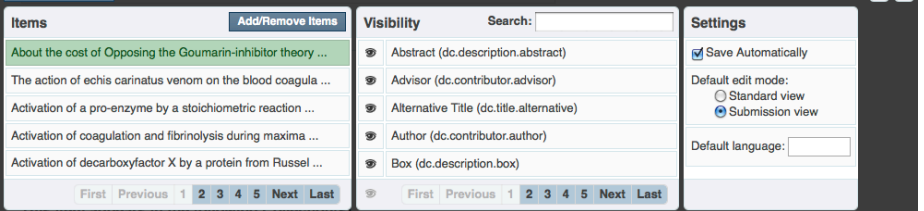

*Bottom navigation for easily navigating to different items in your selection and modifying metadata visibility.*

# **@mire**

Esperantolaan 4 **Belgium** 

Н

2888 Loker Avenue East, Suite 305, U.S.A.

[www.atmire.com](http://www.atmire.com)

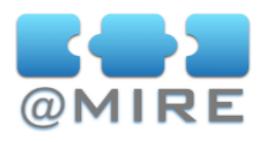

# **DUPLICATE DETECTION AND RESOLVING**

Duplicate detection and resolving algorithms can free the repository from duplicates and ensure that the repository remains free of duplicates in the future.

The Metadata Quality Module contains functionality integrated in both the administrator's interface and in the item submission process. During submission, the duplicate detection algorithms alert users who are about to submit an item closely resembling items already present in the repository. In the administrator interfaces the repository can be crawled for possible duplicates, which then can be merged.

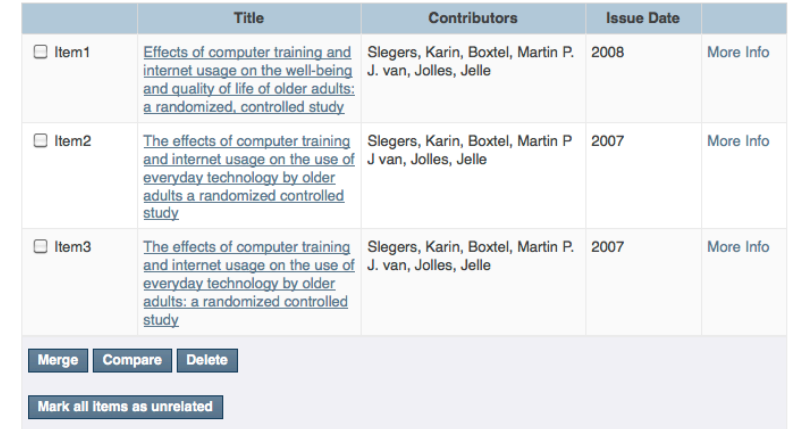

*Potential duplicates were automatically detected and can be selected to start a merge*

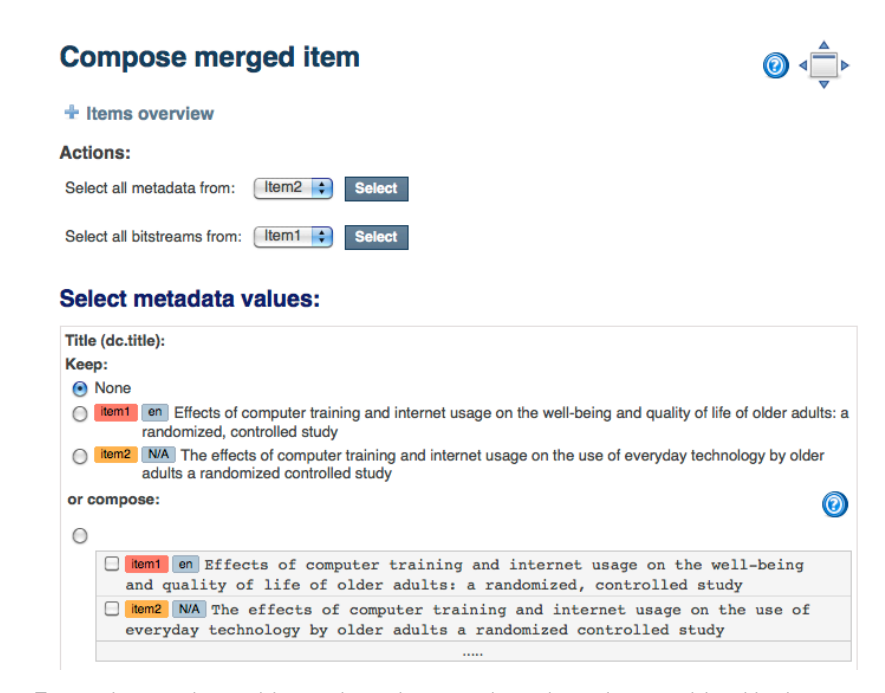

*For each metadata field, specific values can be selected or combined in the merge.*

#### **@mire**

Esperantolaan 4 **Belgium** 

2888 Loker Avenue East, Suite 305, U.S.A.

[www.atmire.com](http://www.atmire.com)